# Pratique des machines, installation, utilisation

Utiliser le Shell bash : Processus et surveillance du système

#### Les processus

- ▶ processus (ou tâche) : exécution d'un programme à un instant donné
- $\triangleright$  programme/script : suite inerte d'instructions enregistrées sur le disque
- **Processus système** : attachés à aucun terminal
	- $\triangleright$  créés au lancement de l'OS / interrompus à l'arrêt ex : swapper, cron => "**daemons**" (en arrière-plan)
	- $\triangleright$  ou à des dates fixées par l'admin
- **Processus utilisateur** : depuis un terminal donné ou à une date donnée

ex : le Shell (généralement /bin/bash) est lancé quand l'utilisateur se logue sur un terminal.

### Création d'un processus

- $\triangleright$  code du programme copié en mémoire (1 seule fois = code "réentrant")
- $\triangleright$  une identification (PID, nombre entier);
- $\triangleright$  un propriétaire (UID (qui l'a lancé), EUID (droits));
- ▶ un groupe propriétaire (GID, EGID) ;
- $\triangleright$  un terminal d'attachement (TTY);
- $\triangleright$  processus parent (PPID);
- ▶ autres attributs (processus parent, priorité, répertoire de travail, etc...)

## Vie et mort d'un processus

- $\triangleright$  T : Stoppé ou tracé (Arrêté)
- $\triangleright$  R : En cours d'exécution ou prêt à l'être
- $\triangleright$  S : En sommeil (Suspendu)
- $\triangleright$  Z : Zombie (fils dont le père n'a pas lu la valeur de retour, mémoire occupée par la description du processus non libérée)
- $\triangleright$  D : En sommeil non interruptible (Planté)
- $\triangleright$  X : mort (jamais visible)

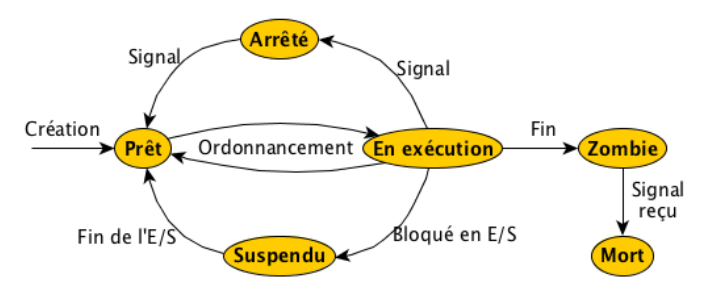

#### \$ top

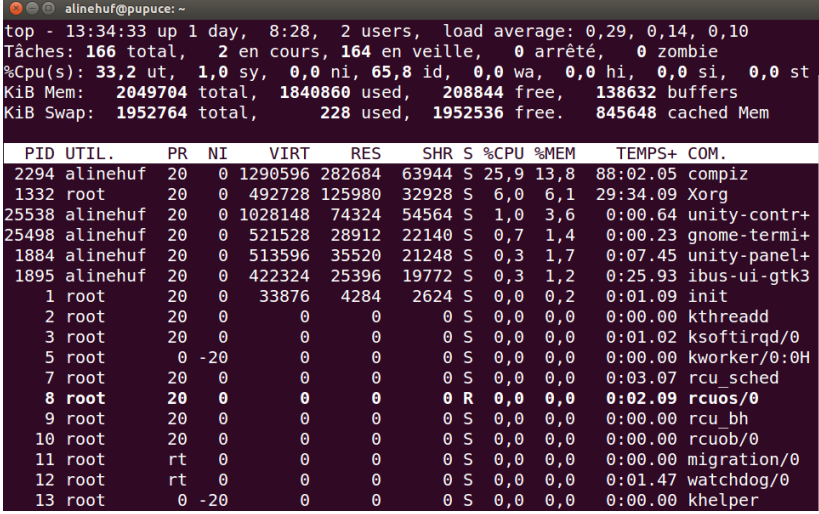

#### \$ htop

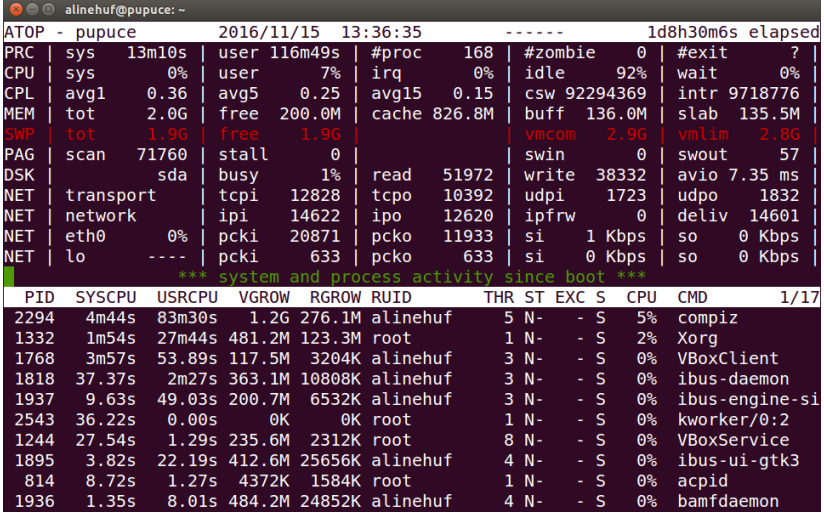

#### \$ atop

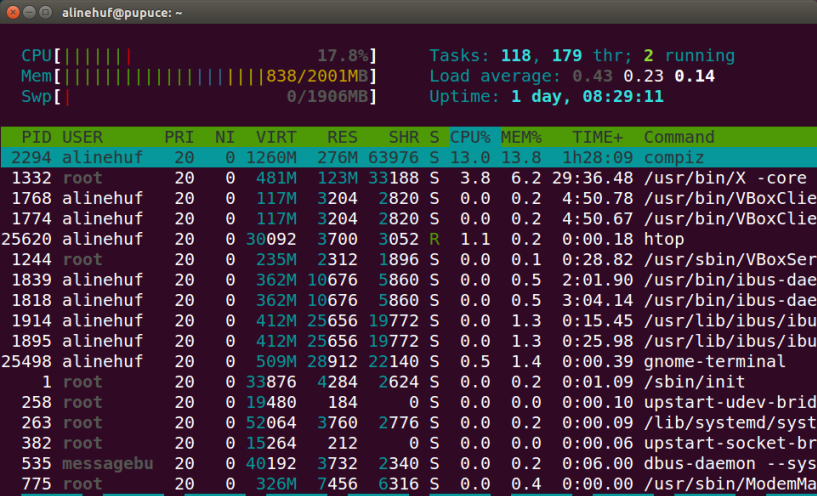

**F2Setup F3Searc F4Filte** r**F5**Tree F6SortB **F8**Nice  $+$ F9 F10Quit **El**Help **EZNice** 

# Changer la priorité d'un processus

(priorité : colonne NI dans atop comme "nice")

#### \$ nice -n 10 program

Permet de modifier la priorité d'un processus en ajoutant ou retirant à sa valeur par défaut. Valeur par défaut : 0. Valeur pouvant varier entre -20 (moins prioritaire) et 19 (plus prioritaire).

#### \$ ps

Processus que j'ai lancés dans la console courante

 $s$  ps  $-a$ 

Tous les processus lancés dans la console courante

\$ ps -o "%p %y %x %C %c"

Format particulier d'affichage (PID TTY TIME %CPU COMMAND)

\$ ps -ef

Tous les processus des autres utilisateurs, avec ou sans terminal + informations détaillées (uid, pid, ppid, start time, cpu usage, . . . )

#### \$ ps -ejH

Tous les processus des autres utilisateurs, avec ou sans terminal + détails + en arbre

## Hiérarchie des processus

#### \$ pstree

Affiche les processus sous forme d'arbre

```
D alinehuf@pupuce: ~
$ pstree
init---ModemManager-2*[{ModemManager}]
      -NetworkManager-rdhclient
                        -dnsmasq
                       L<sub>3</sub>*[{NetworkManager}]
      -2*[VBoxClient-VBoxClient-{VBoxClient}]
      -VBoxClient-VBoxClient
      -VBoxClient--VBoxClient-2*[{VBoxClient}]
      -VBoxService-7*[{VBoxService}]
      -accounts-daemon-2*[{accounts-daemon}]
      \leftarrowacpid
      -atop
      —avahi-daemon——avahi-daemon
      -bluetoothd
      colord-2*[{colord}]
      ⊢cron
      -cups-browsed
      \vdashcupsd
      -dbus-daemon
      -6*[qetty]
      -anome-keyring-d-6*[{gnome-keyring-d}]
      -incrond
      -kerneloops
      -lightdm<del>--</del>Xorg
```
# Hiérarchie des processus

#### \$ pstree

Affiche les processus sous forme d'arbre

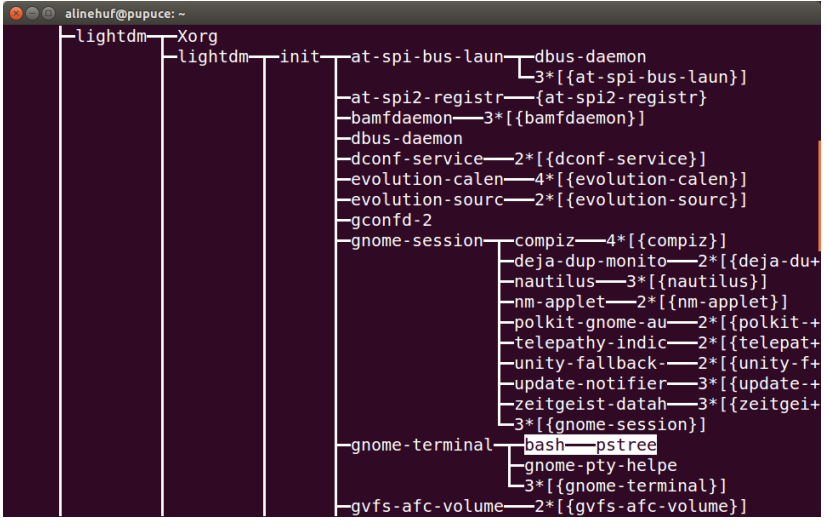

#### Rechercher un processus

#### \$ pgrep [options] motif

Recherche les processus correspondant à un mot clef ou un motif

```
$ pgrep Xorg
1332
$ pgrep bash
25510
$ pgrep init
1
943
1666
```
\$ pgrep -a Xorg 1332 /usr/bin/X -core :0 -seat seat0 -auth /var/run/lightdm/root/:0 -nolisten tcp vt7 -novtswitch

### Tout est fichier... les processus aussi !

Dans le répertoire /proc/ (stocké en mémoire) :

- ▶ Un répertoire pour chaque processus portant son numéro avec des fichiers contenant les informations qui le concerne :
	- **cmdline** : la ligne de commande qui a créé le processus.
	- ► status : l'état du processus, propriétaire, ...
	- **exe** : lien vers le fichier exécutable utilisé
	- $\blacktriangleright$  ...
- ► des fichiers contenants des informations générales sur le système
	- **uptime** : temps de fonctionnement du système.
	- ► stat : diverses statistiques sur le CPU, la mémoire...
	- **meminfo** : récapitulatif de l'utilisation de la mémoire.
	- **Example 2** countries controls and système.

 $\blacktriangleright$  ...

# Signaux et processus

\$ kill -l

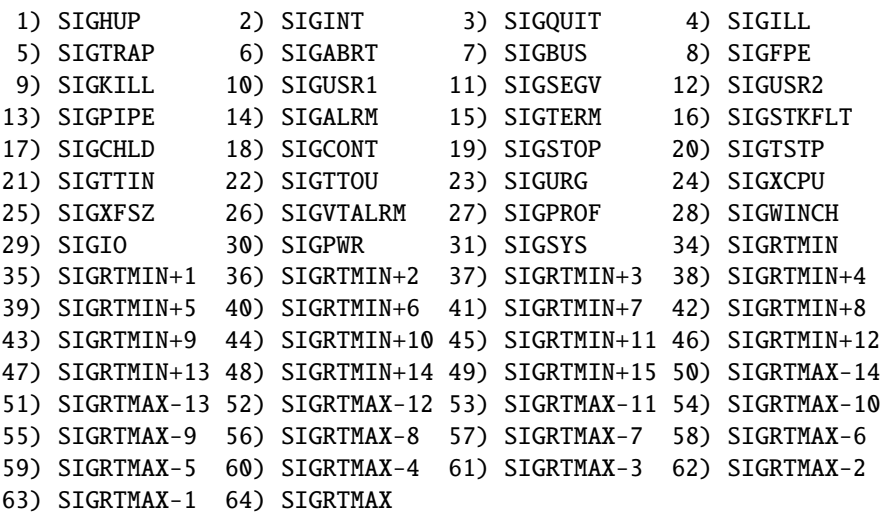

# Signaux à connaitre

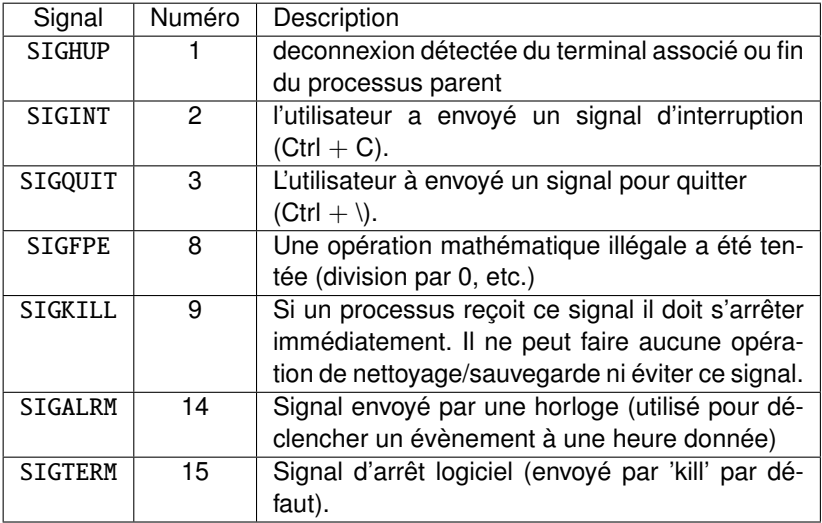

### Envoyer des signaux 1/2

 $$$  kill -15 26237 \$ kill -SIGTERM 26237 \$ kill 26237 # SIGTERM par défaut Envoyer le signal 15 ou 'SIGTERM' au processus 12345

#### \$ killall 'program'

Permet d'envoyer un signal à tous les processus lancés à partir de la commande 'program'.

### Envoyer des signaux 2/2

Pour envoyer un signal à des processus qui correspondent à certains critères :

#### \$ pkill -15 rogram

Envoie le signal SIGTERM à tous les processus qui correspondent au mot clef 'rogram'... 'program' par exemple.

#### \$ pkill -u martin

Envoie le signal à tous les processus qui appartiennent à l'utilisateur 'martin'

# Pratiquons !

**• Copier l'archive contenant le TP dans votre répertoire personnel.** 

$$
\text{sp} / \text{opt/tp7.tar.gz } \sim
$$

▶ Décompresser le fichier tp7.tar.gz qui se trouve dans votre home.

#### \$ tar xzvf tp7.tar.gz

▶ Rentrer dans le répertoire 'tp7' contenant le TP.

#### \$ cd tp7

- $\blacktriangleright$  Exécuter les commandes contenues dans 'start' dans l'environnement du shell (configuration pour le TP).
	- \$ source start